## Sportabzeichen Digital

Auf der folgenden Internetseite könnt Ihr Euch sowohl als Prüfling als auch als Prüfer;in (sofern Ihr das seid) registrieren.

https://sportabzeichen-digital.de/login

Der Vorgang ist sehr einfach und selbsterklärend.

Ihr solltet unbedingt mitmachen, denn so habt Ihr eine bessere Übersicht und der gesamte Bearbeitungsaufwand wird vereinfacht.

Wichtig ist, dass Ihr über eine eigene Mailadresse verfügt, da Ihr im Verlauf der Anmeldung eine Mail bekommt und diese bestätigen müsst.

Wichtig:

Jeder Teilnehmer benötigt eine eigene Mailadresse - das gilt auch für Kinder und Jugendliche.

Für Prüfer:

Sofern Ihr Prüfer;in seid, benötigt Ihr "Eure" Prüfernummer.

Bitte unbedingt bei der Eingabe der Prüfernummer und bei Eurem Namen das Eingabeformat beachten:

Bindestriche und Jahreszahl dürfen nicht eingegeben werden, der Name muss genau so eingegeben werden wie er auf Eurem Prüfer;in Ausweis steht!

Beispiel:

Prüfernummer 02/24/ - 123456 – 2010

Die Eingabe wäre dann:

02/24/123456

## Es geht los …

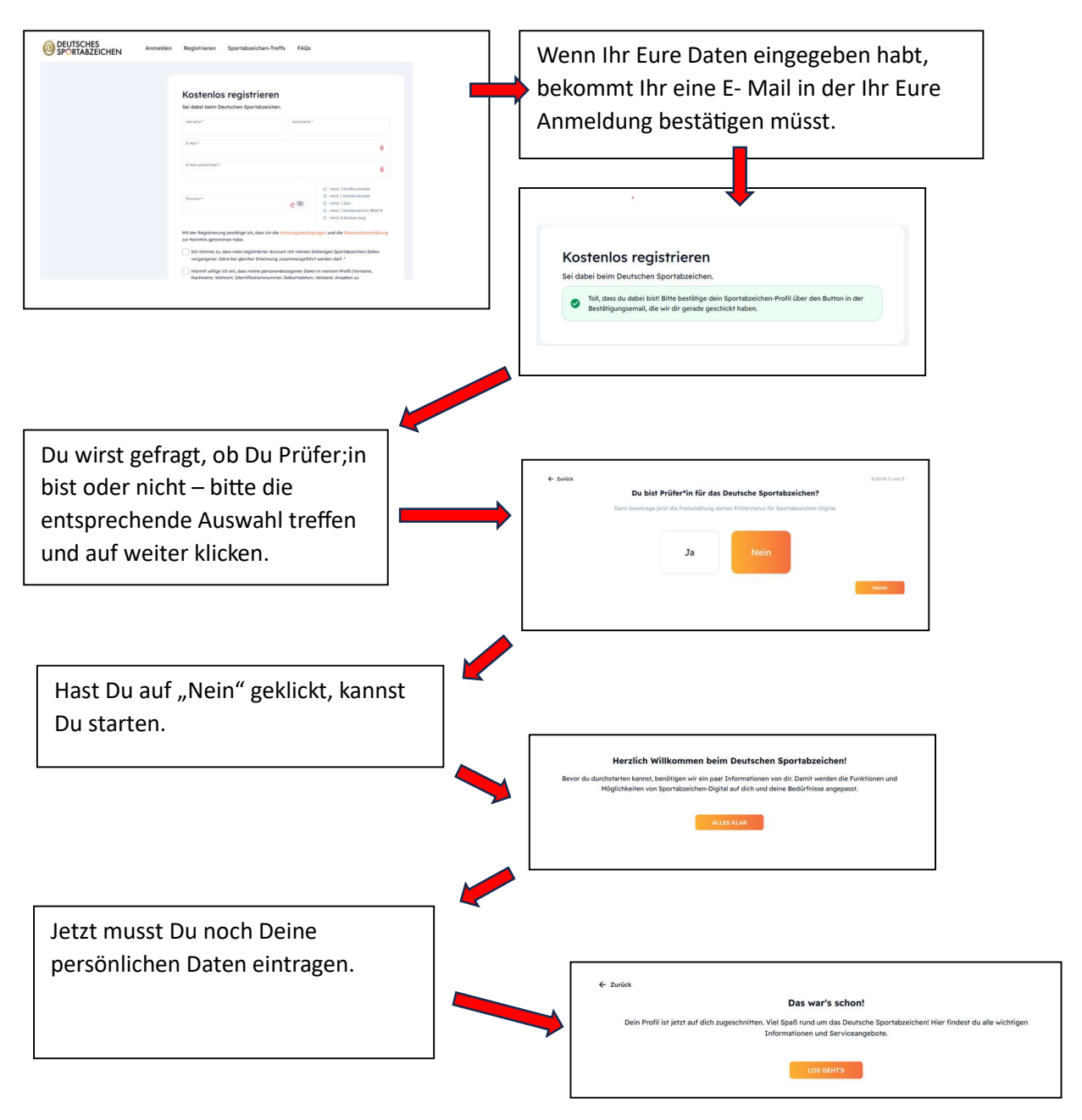

In der Auswahl kannst Du nun Deine bisherigen Sportabzeichen und viele weitere Eintragungen sehen.

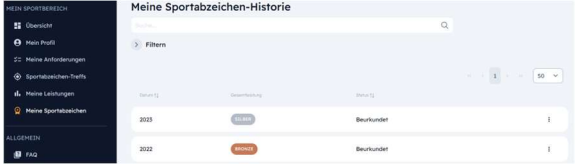

Gutes Gelingen und viel Spaß!